# Introduction to the course lab sessions Datasets and BIOGEME

Evanthia Kazagli

Transport and Mobility Laboratory School of Architecture, Civil and Environmental Engineering École Polytechnique Fédérale de Lausanne

April 19, 2016

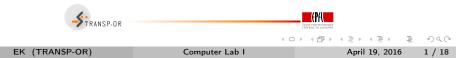

## Outline

- Useful information
- Organization of the labs
- Case studies and available datasets
- BIOGEME: Installation and step-by-step example

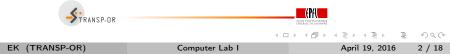

1 Teaching assistants for the Discrete Choice Models part:

- Evanthia Kazagli
- Anna Fernandez Antolin
- ② Course webpage:

http://transp-or.epfl.ch/courses/decisionAid2016/index.php

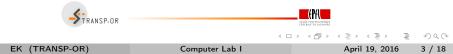

## Organisation of the labs

**Case Studies** 

- Choose a dataset
- Test and interpret the provided example models
- Specify and interpret your own models
- Textbook: find results and possible interpretation of the examples
- All the material is available on the course webpage http://transp-or.epfl.ch/courses/decisionAid2016/labs.php

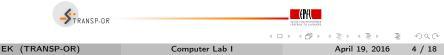

- Goal: Study discrete choice models.
- Datasets to apply models in:
  - Netherland mode choice
  - Swissmetro
- Problem statement:
  - Can the observed pattern of choice be explained in terms of basic economic variables such as relative prices, income, and underlying individual characteristics (gender, age, etc.)?

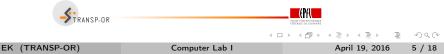

Netherlands mode choice

Data on intercity travelers' choices between the transport modes of rail and car.

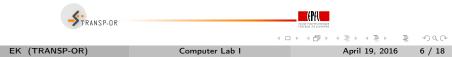

Swissmetro

Data on travelers' choices of transport mode among a proposed underground system (Swissmetro), traditional train, and car.

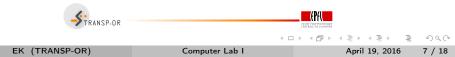

### BIOGEME

- Created by Michel Bierlaire.
- State of the art software for estimating models in the field of discrete choice analysis.
- Open source.
- All models presented in this course can be estimated with BIOGEME.
- webpage: http://biogeme.epfl.ch

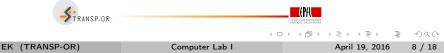

### BIOGEME

- Two versions are available for Windows and Mac OS X:
  - GUI
  - DOS/ command line
- We recommend the DOS/ command line version.

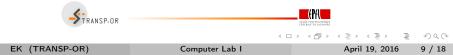

Today

- Go through the dataset descriptions available on the course web page.
- Step-by-step example with BIOGEME using the Netherlands Mode Choice dataset.

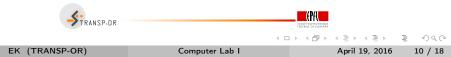

#### How to install Biogeme?

- biogeme.exe should be in C:\Program Files\biogeme
- Open a DOS window (from the Start menu, select Run and in the dialog box type cmd and select OK).
- In order to use BIOGEME from any directory on your computer, the above directory has to be in your "path" (environment variable).
- In the DOS window type path=%path%;C:\Program Files\biogeme.
  - This has to be typed every time you open the DOS window.
- To check if the installation has been successful, just type biogeme in the DOS window. A message displaying the version of BIOGEME should then appear.

EK (TRANSP-OR)

Computer Lab I

April 19, 2016 11 / 18

・ロト ・ 日本・ ・ 日本・

# How does BIOGEME work?

- BIOGEME reads:
  - a file containing the model specification model\_file.mod
  - a file containing the data sample\_file.dat
- Both are text documents (.txt)

biogeme model\_file sample\_file.dat

- BIOGEME automatically generates:
  - A file containing the results of the maximum likelihood estimation: model\_file.res
  - The same file in HTML format: model\_file.html

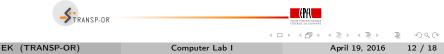

 BIOGEME is invoked in a DOS command window under Windows using the following statement structure:

biogeme model\_file sample\_file.dat

- 2 types of files: .mod & .dat
- The graphical version of Biogeme guibiogeme.exe (also available in C:\Program Files\biogeme) is invoked by a double-click on the executable file.

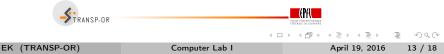

Some useful commands:

- To select a drive (e.g. C), just type C: at the prompt.
- To connect to a directory (e.g. C:\biogeme), just type cd C:\biogeme
- To see the content of a directory, use Windows Explorer, or type dir
- In order to return to the previous (top) directory, type cd ...

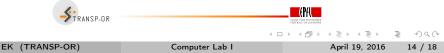

Some useful commands:

- To go into a directory (e.g. biogeme), just type cd biogeme
- To see the content of a directory, type 1s
- In order to return to the previous (top) directory, type cd ...
- To know where you are, type pwd (Print Working Directory)

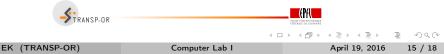

- Netherlands mode choice
- Choice between rail and car
- 223 observations
- Travel times and travel costs are used as explanatory variables for the model, and the deterministic utility specifications are

$$V_{car} = ASC_{car} + \beta_{cost}cost_{car} + \beta_{time}time_{car}$$
$$V_{rail} = \beta_{cost}cost_{rail} + \beta_{time}time_{rail}.$$

Model is specified in model\_file.mod

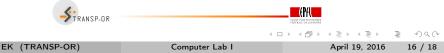

#### Example

Extract from the file containing the data sample\_file.dat

| id  | choice | rail_cost | rail_time | car_cost | car_time |
|-----|--------|-----------|-----------|----------|----------|
| 1   | 0      | 40        | 2.5       | 5        | 1.167    |
| 2   | 0      | 35        | 2.016     | 9        | 1.517    |
| 3   | 0      | 24        | 2.017     | 11.5     | 1.966    |
| 4   | 0      | 7.8       | 1.75      | 8.333    | 2        |
| 5   | 0      | 28        | 2.034     | 5        | 1.267    |
|     |        |           |           |          |          |
| 219 | 1      | 35        | 2.416     | 6.4      | 1.283    |
| 220 | 1      | 30        | 2.334     | 2.083    | 1.667    |
| 221 | 1      | 35.7      | 1.834     | 16.667   | 2.017    |
| 222 | 1      | 47        | 1.833     | 72       | 1.533    |
| 223 | 1      | 30        | 1.967     | 30       | 1.267    |

- I row = 1 observation
- 1 column = 1 variable
  - STRANSP-OR

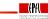

《曰》 《聞》 《문》 《문》

EK (TRANSP-OR)

Computer Lab I

April 19, 2016 17 / 18

€ 990

#### Estimate your first model

- Download the two files from the course webpage to the directory of your choice (e.g. Desktop).
- In the DOS window, move to this directory using the cd command.
- Invoke BIOGEME:

biogeme model\_file sample\_file.dat

- Open the HTML file model\_file.html.
- We briefly discuss it.

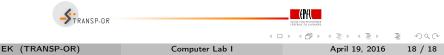